## Quick Reference

**VoIP Voice**

### **Receiving Calls**

#### **1. Multiple Calls on a Single Line**  (For SPA921 and SPA922)

- Caller information will display on the LCD screen.
- To access more than one simultaneous call, use the hold or conference feature.

#### **2. Multiple Calls on a Multiple Lines**  (For SPA941 and SPA942)

- Calls will come in on the first available line.
- Call information will display on the LCD screen.

#### **Muting a Call**

- Mute the call by pressing the mute button.
- Press the mute button again to cancel.

#### **Placing a Call on Hold**

- Press the hold button to put the active call on hold. If there is another incoming call, you can now answer the 2<sup>nd</sup> call or line.
- For multiple lines (SPA941 and SPA942), the call's line will flash red.
- $\bullet~$  Resume the 1st call by pressing the line button associated with the 1st call.
- $\bullet$  If the 2 $^{\rm nd}$  call is still in progress it will automatically go on hold.

#### **To End a Call**

- From a handset, hang up.
- From a speaker call, press the speaker button.
- From a headset call, press the headset button.

**Soft Buttons**

Press to activate a soft button feature.

#### **Navigation button**

Use to move up, down, left or right through soft button features.

#### **Lines**

(SPA 941 and 942 only) Use to access additional extensions.

#### **Making a Telephone Call Call using one of three devices:**

- Lift the handset and dial, or
- Connect the headset (port is on right side of phone), press the headset button and dial, or
- Press the speaker button and dial.

#### **Switching Devices During a Call**

Only one device at a time can be used.

- Press the button for the device.
- Adjust volume as needed.

#### **Dialing a Stored Number**

- To redial the last number called, press the soft button below **redial** twice.
- To view directory choices, press the soft button under **dir**. Use the navigation button to highlight your choice. Press **dial** to call.
- To dial the number of the last call the phone received, press the soft button under **lcr**.

•

#### **Speed Dialing**

Speed dial numbers must already be programmed into the phone (see Setup Shortcuts)

- Dial the speed dial number and then lift the handset, or
- lift the handset and dial the speed dial number, followed by the # button on the phone,
- the entry in the speed dial list will be dialed automatically.

#### **LCD Screen Overview**

- Top line displays date, time, phone number
- main area displays call information
- bottom lines display soft button options
- 

• right side displays extension numbers, if available.

#### **Soft Button Features**

Shows available features.As shown above, by pressing the soft button below the feature, you could:

redial: view redial listdir: view directory options cfwd: forward your calls dnd: choose do not disturb.

In this display, more choices are available by pressing the right navigation button.

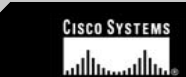

# **SPA IP Phone**

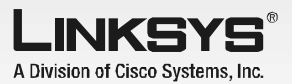

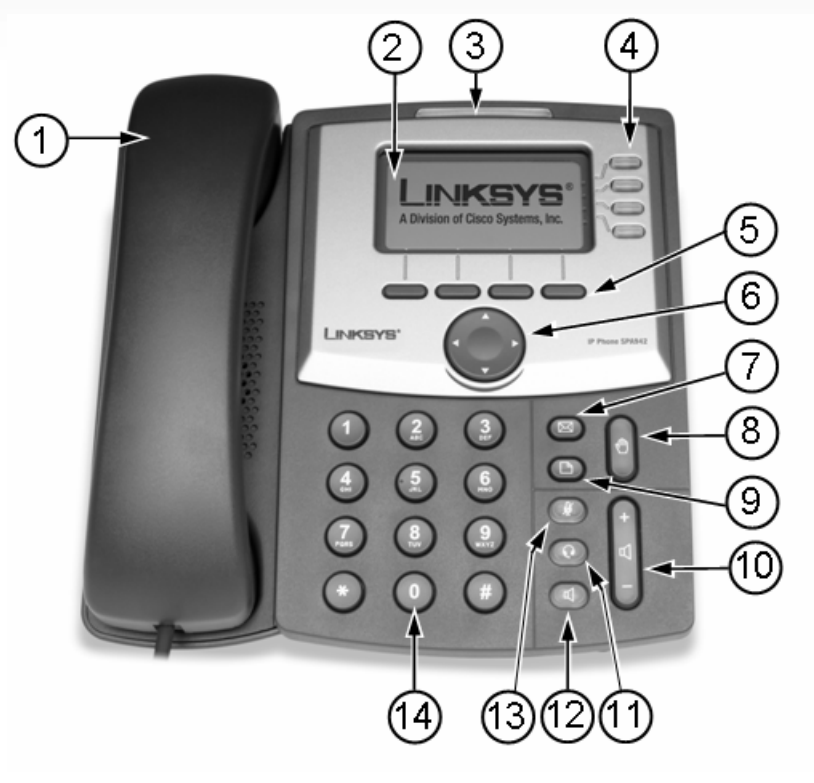

- 1. Handset
- 2. LCD screen
- 3. Voice mail indicator light
- 4. Lines (SPA941 & SPA942)
- 5. Soft buttons
- 6. Navigation button
- 7. Mailbox button

8. Hold button

 9. Setup button 10. Volume adjustment bar 11. Headset button12. Speaker button 13. Mute button

14. Dial pad

## Phone Basics The LCD Screen

 **Navigation button (left, right, up, down)**

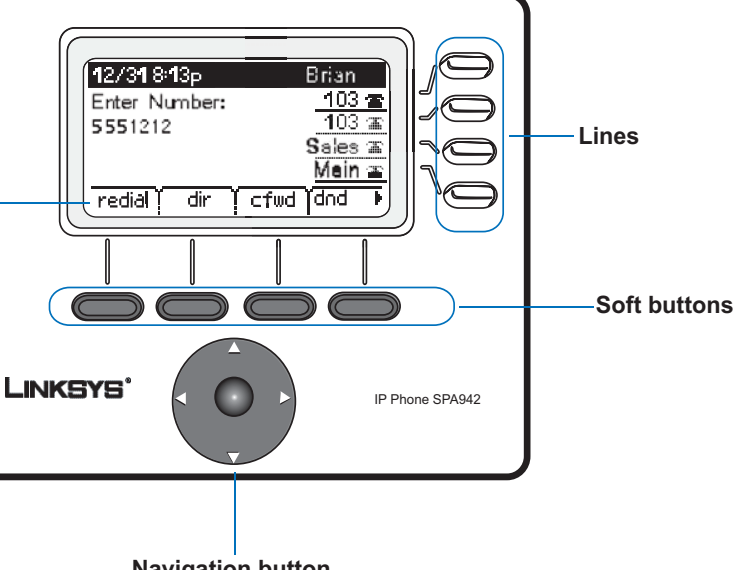

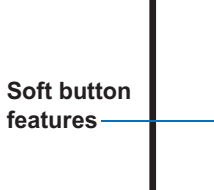

**LCD screen**

#### **15. Phone password** To setup a phone password: Setup, 15

#### **16. LCD Contrast**To adjust the LCD screen contrast: Setup, 16

#### **17. Call Park Status**

To view the status of a call that has been parked: Setup, 17

#### **18. Login**

To login to phone: Setup, 18 (use only if a phone password is in use)

For detailed information on these or any other features in this Quick Reference guide, please see the *SPA IP Phone User Guide*.

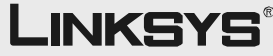

A Division of Cisco Systems, Inc.

call.

4. Hanging up

call.

ing it.

soft button transfer. 5. You will be

**Unattended** 

**xfer** again

**ID Shortcuts** *Note: Press buttons in sequence*

w entry: Setup, 1,1 orporate directory: Setup, 1, 2 rsonal directory: Setup, 1,3

a speed dial number: Setup, 2

ial list: Setup, 3, 1 wered calls list: Setup, 3,2 ssed calls list: Setup, 3,3

ring tone: Setup, 4

ur caller ID: Setup: 5, 1 onymous callers: Setup: 5, 2 Oo Not Disturb, Setup: 5, 3 ecure Call, Setup: 5, 4 lial Assistance, Setup: 5, 5 Preferred Audio Device, Setup: 5, 6

all calls to one number: Setup, 6, 1 calls when your phone is busy:

calls when there is no answer at your

calls after a time delay: Setup, 6, 3,

the time and/or date: Setup, 7

call.

**8. Accessing Voice Mail** voice mail: Setup, 8 (box button

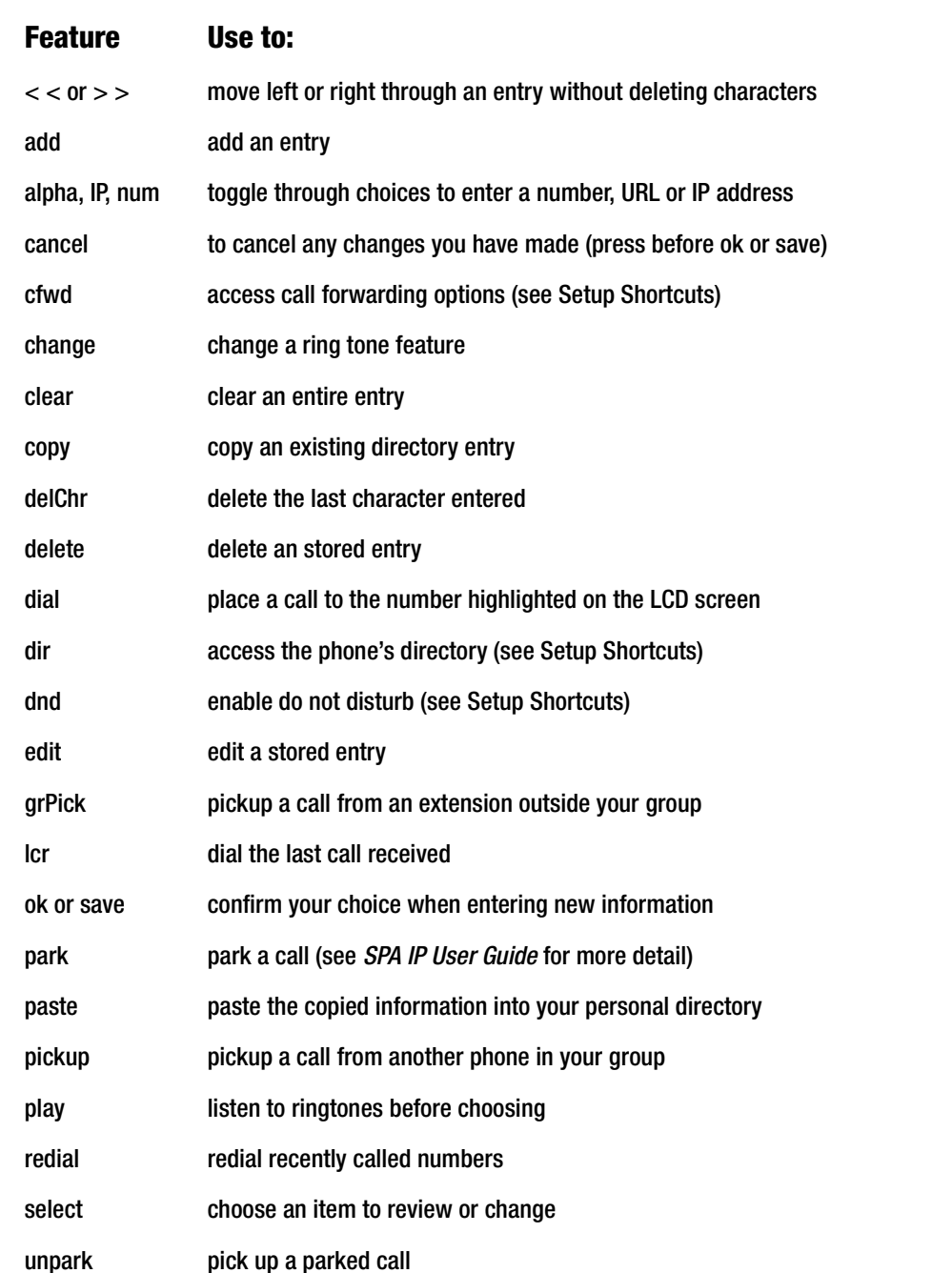

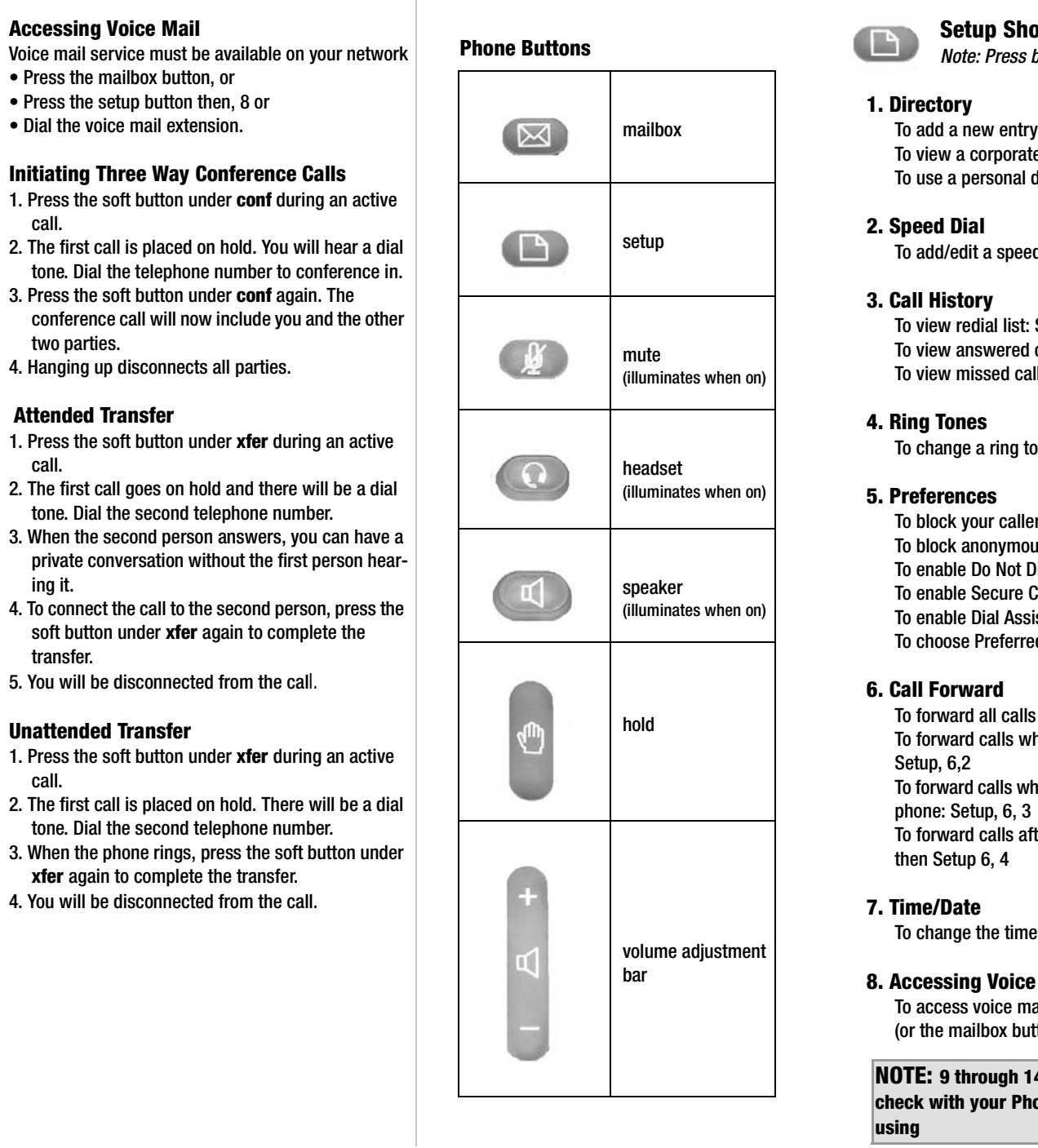

## Setup Shortcuts

For additional information or troubleshooting help, refer to the User Guide on the Setup CD-ROM. You can also email for further support.

**Website**http://www.linksys.com

Linksys is a registered trademark or trademark of Cisco Systems, Inc. and/or its affiliates in the U.S. and certain other countries. Copyright © 2006 Cisco Systems, Inc. All rights reserved.

SPA921,922,941.942 QR-60426NC DF

### Soft Button Features List

 **9 through 14 are Network settings check with your Phone Administrator before** 

## Good to Know